## **ONLINE PAYMENTS THROUGH UNIONBANK ONLINE APP**

## Go to PAY BILLS > SELECT BILLER > BILLER LIST > DE LA SALLE UNIVERSITY INC

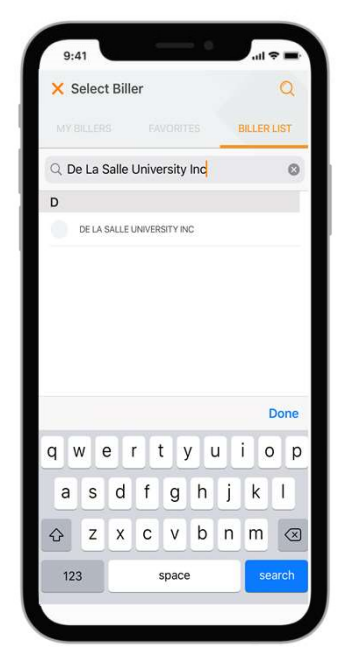

Enter STUDENT NAME, STUDENT ID NUMBER and TERM.

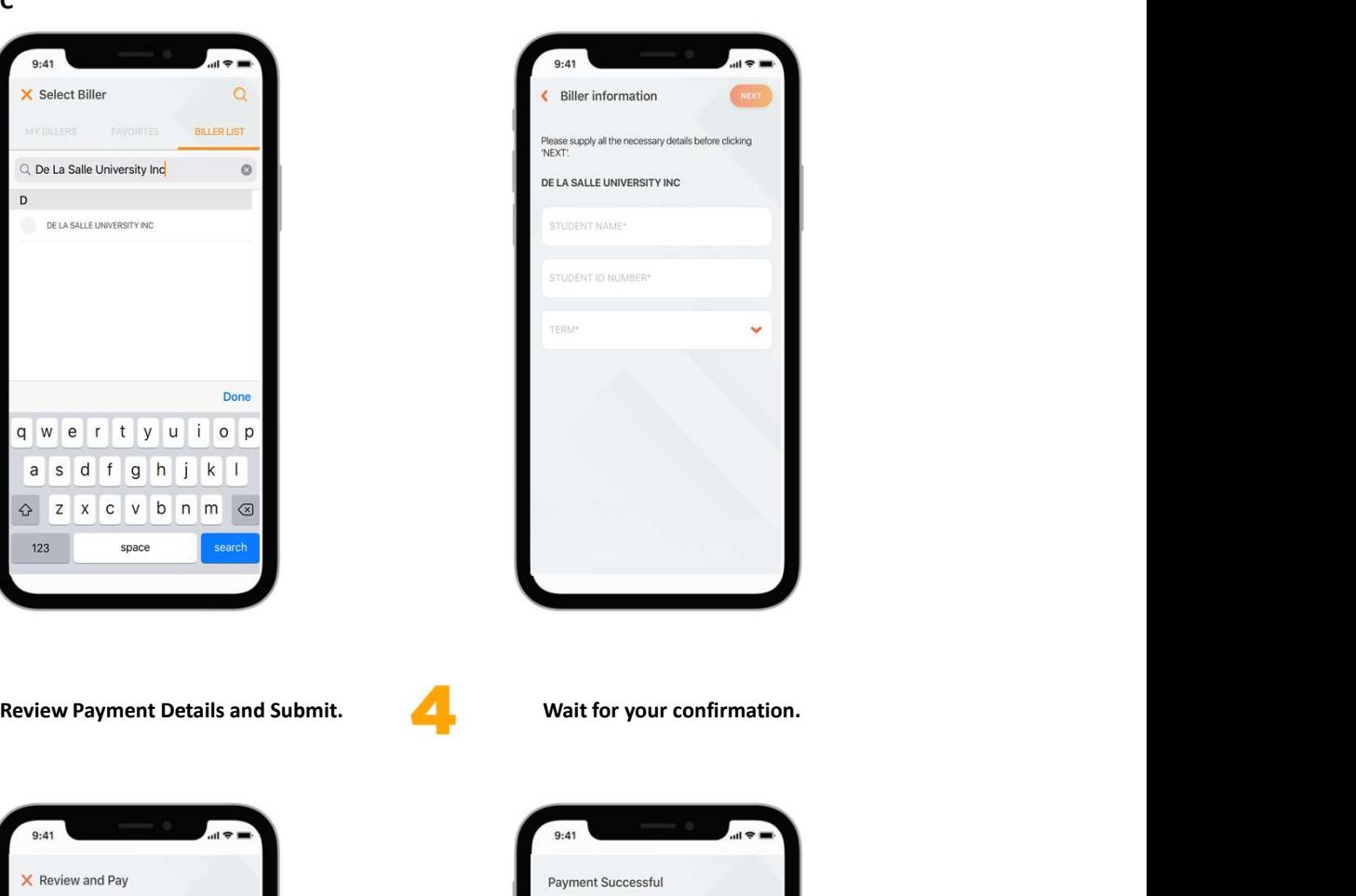

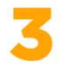

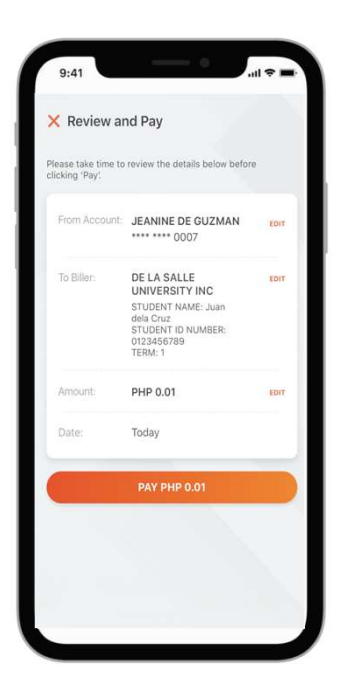

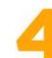

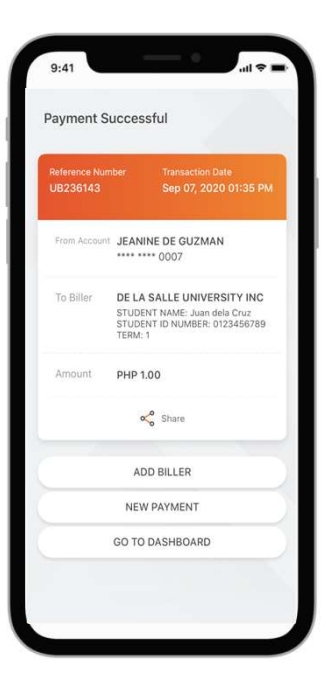

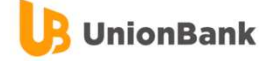